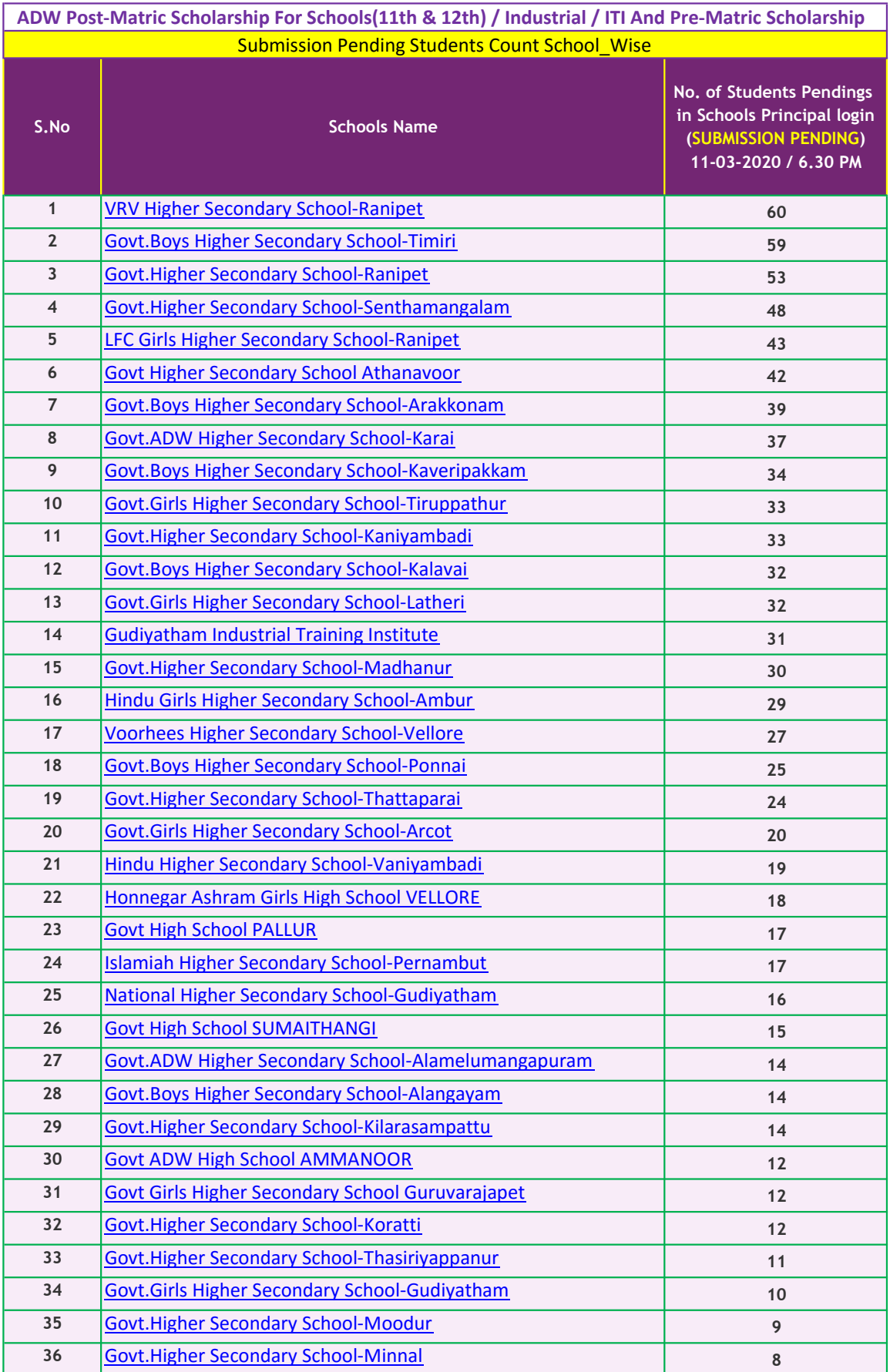

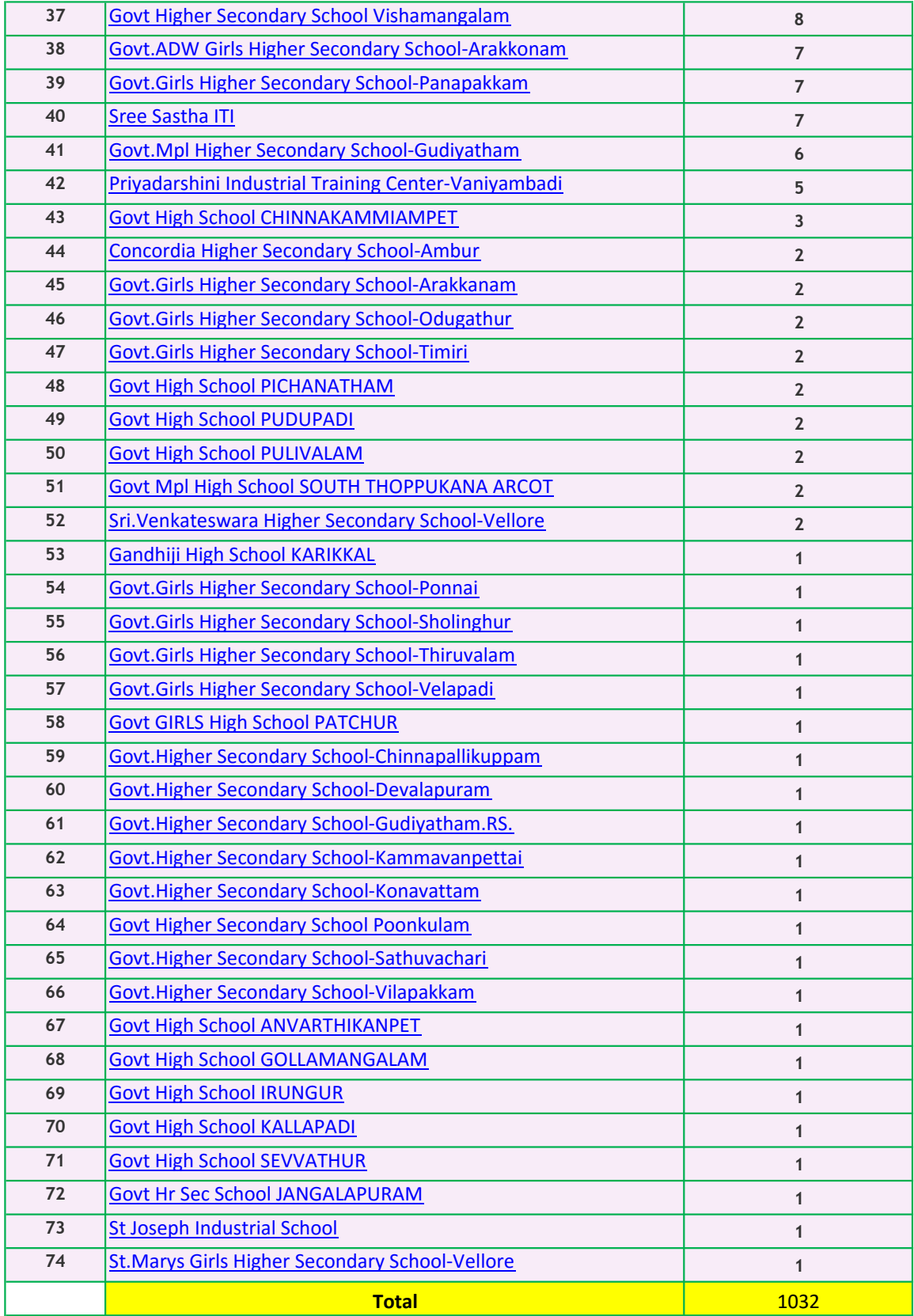

Step 1 Goto PRINCIPAL login Step 2 Goto OFFICE login Click -> Scholarship -> Print for Dispatch Click -> Pre-Matric -> Each Batch open -> PRINT Last date for Submit Applications from Principal login and taking Dispatch SC , ST, SCC - Each category open -> Select all -> SUBMIT For Pre-Matric (Hr.Sec.School & High School) SC, ST - Each category open -> select all -> SUBMIT For Post-matric (Hr.Sec.School) Click -> Post-Matric -> Each Batch open -> PRINT For Pre-Matric (Hr.Sec.School & High School) For Post-matric (Hr.Sec.School) Submission Guidelines Click -> Submit Scholarship Application

Without taking Dispatch Print, that Applications can't Approve or Sanction

Print from Office login on or before 12.03.2020